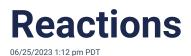

Message reactions on Heylo provide a convenient way to respond to a message without a full written reply. To react, tap or long-press on a message in the mobile app or click a message on the Heylo desktop to access a range of reaction emojis.

- • for love
- 😂 for laughter or humor
- (2) for surprise or shock
- 🛞 for anger or frustration
- 🛛 for excitement or energy
- 🛛 for admiration or support
- 🛛 for liking or approval
- If for disliking or expressing a negative sentiment

When submitting a reaction, only the message sender receives a notification. Notifications are limited to push notifications and notification center.

To remove a reaction, select the "+" icon and then tap or click the selected reaction again. The reaction is removed, and no notification is sent.